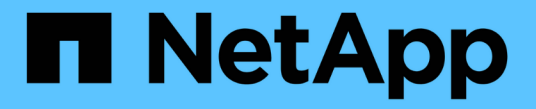

## システム:**NVMe**設定 SANtricity 11.6

NetApp February 12, 2024

This PDF was generated from https://docs.netapp.com/ja-jp/e-series-santricity-116/sm-settings/nvmeoverview.html on February 12, 2024. Always check docs.netapp.com for the latest.

# 目次

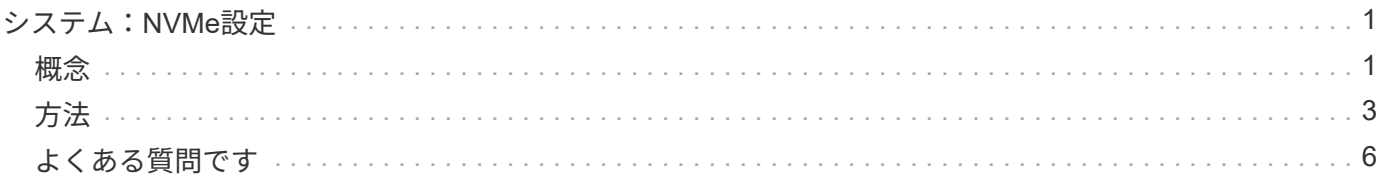

## <span id="page-2-0"></span>システム:**NVMe**設定

<span id="page-2-1"></span>概念

### **NVMe** の概要

一部のコントローラには、NVMe(Non-Volatile Memory Express)over Fabricsを実装す るためのポートが搭載されています。NVMeを使用すると、ホストとストレージアレイ の間でハイパフォーマンスな通信が可能になります。

#### **NVMe**とは

*NVM \_*は「不揮発性メモリ」を表し、多くのタイプのストレージデバイスで使用されている永続的メモリで す。*\_NVM*(NVM Express)は、NVMデバイスとのハイパフォーマンスなマルチキュー通信に特化して設計 された、標準インターフェイスまたはプロトコルです。

#### **NVMe over Fabrics**とは

\_NVMe over Fabrics(NVMe-oF)\_は、NVMeメッセージベースのコマンドおよびデータをホストコンピュー タとストレージの間でネットワーク経由で転送できるようにするテクノロジ仕様です。NVMeストレージアレ イ (a subsystem ) には、ファブリックを使用してホストからアクセスできます。NVMeコマンドは、ホス ト側とサブシステム側の両方のトランスポート抽象化レイヤで有効化され、カプセル化されます。これによ り、ハイパフォーマンスなNVMeインターフェイスのエンドツーエンドがホストからストレージへ拡張され、 コマンドセットが標準化、簡易化されます。

NVMe-oFストレージは、ローカルのブロックストレージデバイスとしてホストに提示されます。ボリューム (a\_namespac\_)は、他のブロックストレージデバイスと同様にファイルシステムにマウントできます。必 要に応じて、REST API、SMcli、またはSANtricity System Managerを使用してストレージをプロビジョニン グできます。

### **NVMe Qualified Name**(**NQN**)とは

NVMe Qualified Name(NQN)は、リモートストレージターゲットを識別するために使用します。ストレー ジアレイのNVMe Qualified Nameは常にサブシステムによって割り当てられ、変更はできません。NVMe Qualified Nameはアレイ全体で1つです。NVMe Qualified Nameは最大223文字です。iSCSI Qualified Nameと 比較してみてください。

ネームスペースおよびネームスペース**ID**とは何ですか。

ネームスペースはSCSIの論理ユニットに相当し、アレイ内のボリュームに関連付けられています。ネームス ペースID(NSID)は、SCSIの論理ユニット番号(LUN)に相当します。NSIDはネームスペースの作成時に 作成し、1~255の値を設定できます。

#### **NVMe**コントローラとは

ホストのイニシエータからストレージシステムのターゲットへのパスを表すSCSIIT Nexusと同様に、ホス ト接続プロセスで作成されるNVMeコントローラは、ストレージアレイ内のネームスペースとホストの間のア クセスパスを提供します。NVMeコントローラはホストのNQNとホストポート識別子によって一意に識別され ます。NVMeコントローラを関連付けることができるのは単一のホストのみですが、NVMeコントローラは複 数のネームスペースにアクセスできます。

SANtricity System Managerを使用して、どのホストがどのネームスペースにアクセスできるかを設定し、ホ ストのネームスペースIDを設定します。その後、NVMeコントローラが作成されると、NVMeコントローラか らアクセス可能なネームスペースIDのリストが作成され、許可される接続の設定に使用されます。

## **NVMe**の用語

ストレージアレイに関連するNVMeの用語を次に示します。

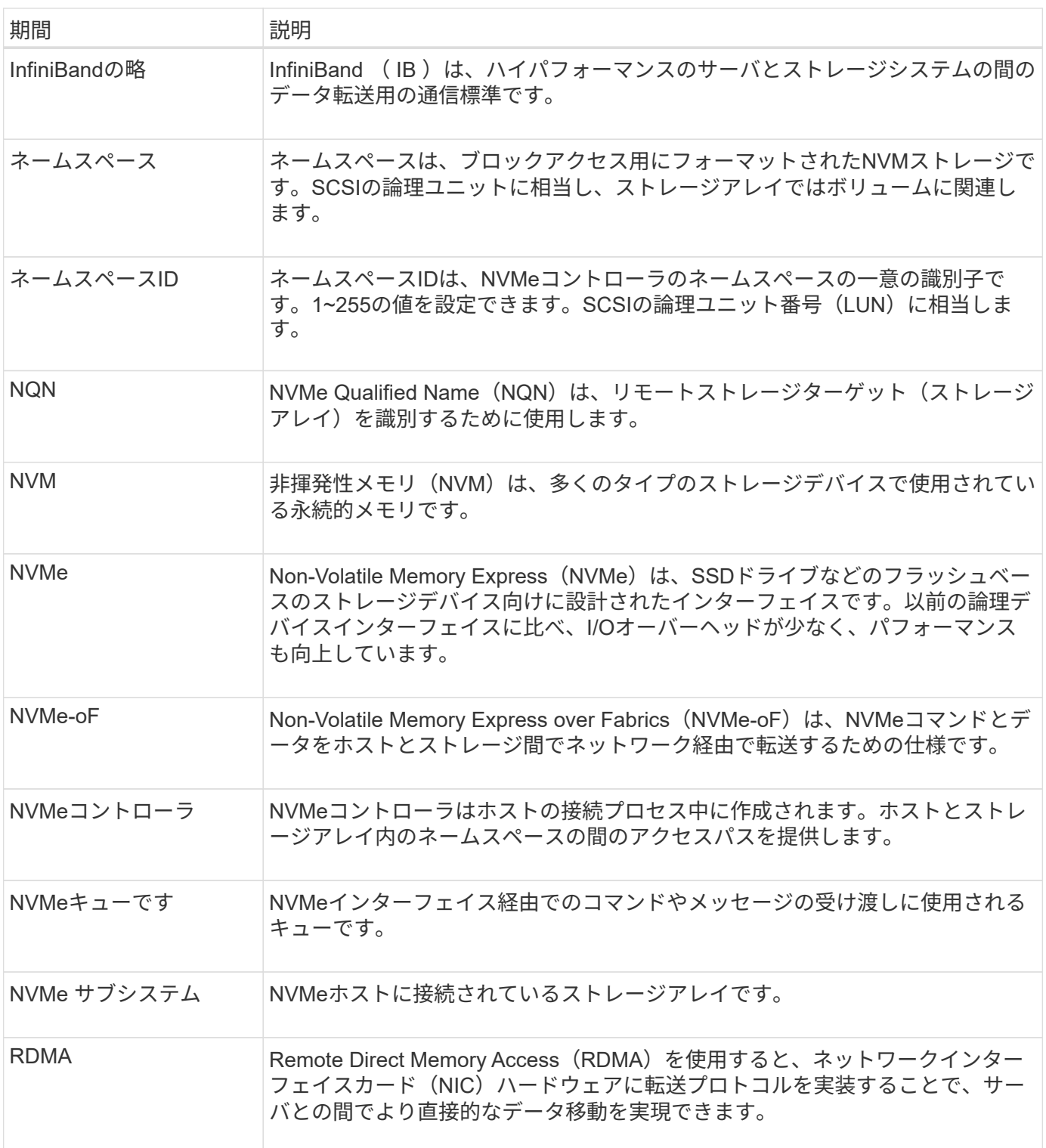

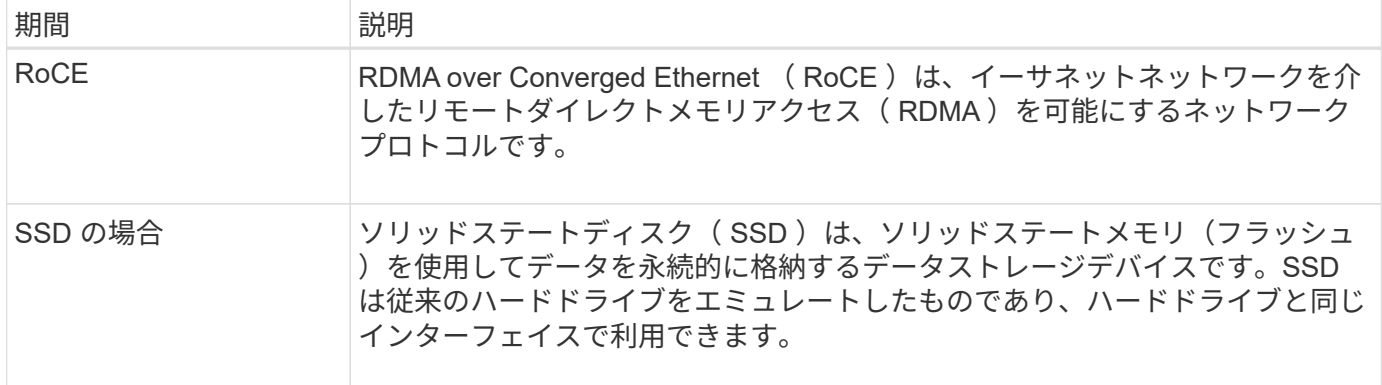

## <span id="page-4-0"></span>方法

## **NVMe over InfiniBand**ポートを設定する

コントローラにNVMe over InfiniBand接続が搭載されている場合は、System(システム )ページでNVMeポートを設定できます。

作業を開始する前に

- コントローラにNVMe over InfiniBandホストポートが搭載されている必要があります。そうでない と、System ManagerでNVMe over InfiniBand設定を使用できません。
- ホスト接続のIPアドレスを確認しておく必要があります。

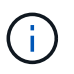

NVMe over InfiniBandの設定と機能は、ストレージアレイのコントローラにNVMe over InfiniBandポートが搭載されている場合にのみ表示されます。

### 手順

- 1. 「\* MENU (\*メニュー)」: 「Settings (設定)」 [ System (システム)
- 2. [\* NVMe over InfiniBand settings]で、[Configure NVMe over InfiniBand ports]を選択します。
- 3. NVMe over InfiniBandポートを設定するコントローラを選択します。「 \* 次へ \* 」をクリックします。
- 4. 設定するHICポートをドロップダウンリストから選択し、IPアドレスを入力します。

200Gb対応のHICを使用してEF600ストレージアレイを設定する場合、このダイアログボックスには、2つ のIPアドレスフィールドが表示されます。1つは物理ポート(外部)用のフィールドで、もう1つは仮想ポ ート(内部)用のフィールドです。両方のポートに一意のIPアドレスを割り当てる必要があります。これ らの設定により、ホストは各ポート間のパスを確立し、HICのパフォーマンスを最大限に高めることがで きます。仮想ポートにIPアドレスを割り当てない場合、HICの実行速度は約半分になります。

- 5. [ 完了 ] をクリックします。
- 6. 「\* Yes」をクリックして、NVMe over InfiniBandポートをリセットします。

## **NVMe over RoCE**ポートを設定します

コントローラにNVMe over RoCE (RDMA over Converged Ethernet) 用の接続が含まれ ている場合は、システムページからNVMeポートを設定できます。

作業を開始する前に

- コントローラにNVMe over RoCEホストポートが搭載されている必要があります。そうでないと、System ManagerでNVMe over RoCE設定を使用できません。
- ホスト接続のIPアドレスを確認しておく必要があります。

手順

- 1. 「\* MENU(\*メニュー)」:「Settings(設定)」[ System(システム)
- 2. [\* NVMe over ROCE SETTINGS (**NVMe over ROCE**設定)]で、[\* Configure NVMe over ROCE Ports]を 選択します。
- 3. NVMe over RoCEポートを設定するコントローラを選択します。「 \* 次へ \* 」をクリックします。
- 4. 設定するHICポートをドロップダウンリストから選択します。「 \* 次へ \* 」をクリックします。
- 5. ポートを設定します。

すべてのポート設定を表示するには、ダイアログボックスの右側にある \* Show more port settings \* リン クをクリックします。

フィールドの詳細

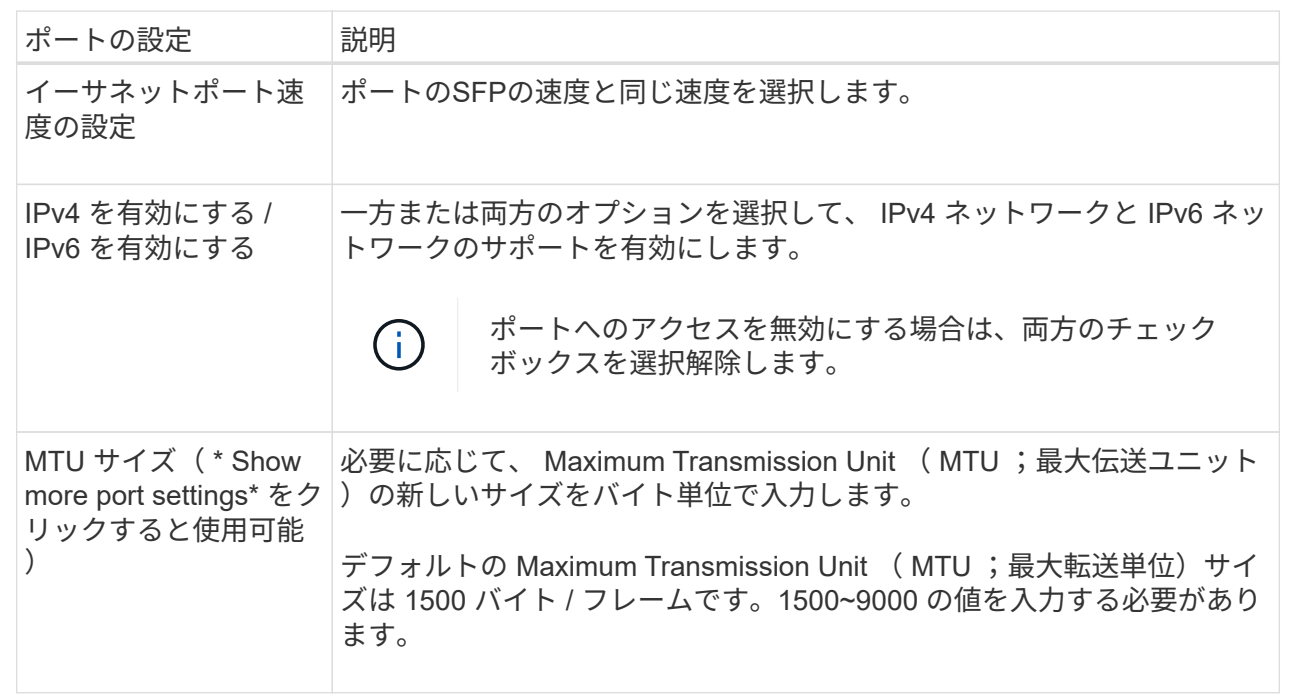

[\*IPv4 を有効にする \*] を選択した場合は、 [ 次へ \*] をクリックすると、 IPv4 設定を選択するためのダイアロ グボックスが開きます。[\*IPv6 を有効にする \*] を選択した場合、 [ 次へ \*] をクリックすると、 IPv6 設定を選 択するためのダイアログボックスが開きます。両方のオプションを選択した場合は、 IPv4 設定のダイアログ ボックスが最初に開き、 \* 次へ \* をクリックすると、 IPv6 設定のダイアログボックスが開きます。

1. IPv4 と IPv6 、またはその両方を自動または手動で設定します。

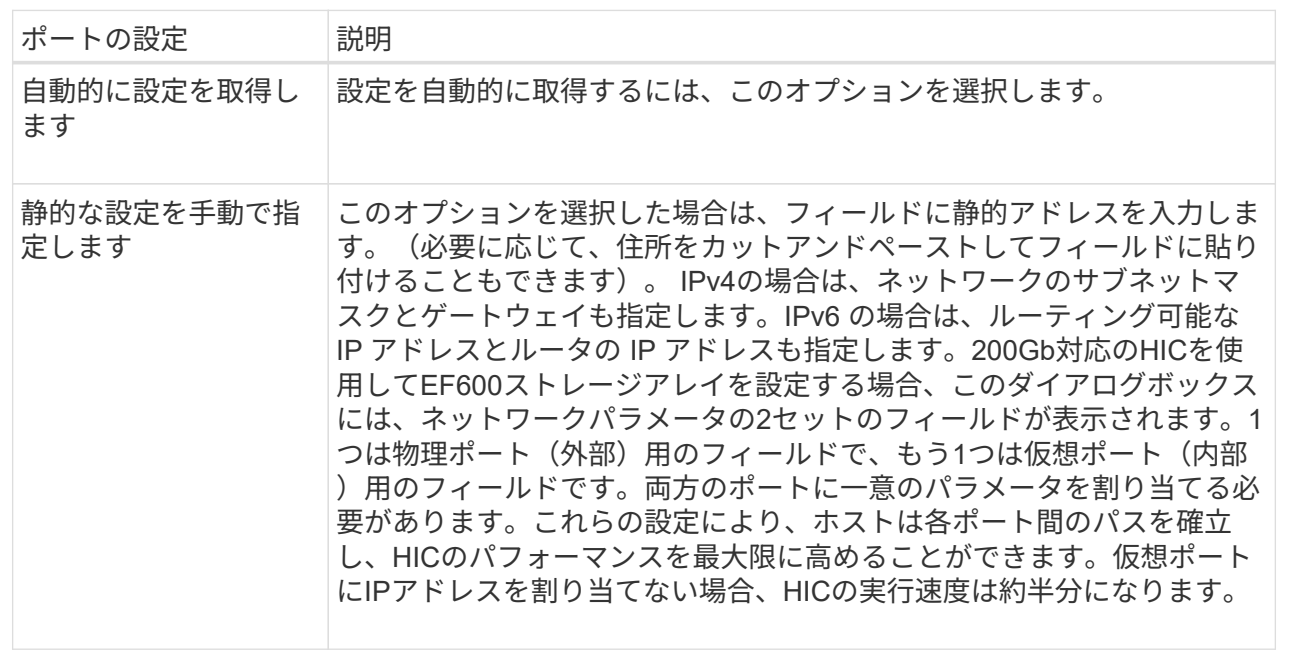

2. [ 完了 ] をクリックします。

## **NVMe over Fabrics**の統計を表示します

ストレージアレイへのNVMe over Fabrics接続に関するデータを表示できます。

このタスクについて

System Managerには、次のタイプのNVMe over Fabrics統計が表示されます。統計はすべて読み取り専用 で、設定することはできません。

- \* nvmeサブシステム統計\*- NVMeコントローラとそのキューの統計が表示されます。NVMeコントローラ は、ストレージアレイ内のネームスペースとホストの間のアクセスパスを提供します。NVMeサブシステ ム統計では、接続障害、リセット、シャットダウンなどの項目を確認できます。
- \* rdma Interface statistics \*-- RDMAインターフェイス上のすべてのNVMe over Fabricsポートの統計を提供 します。各スイッチポートに関連付けられているパフォーマンス統計とリンクエラー情報が含まれます。 このタブは、NVMe over Fabricsポートが使用可能な場合にのみ表示されます。

これらの統計はそれぞれ、統計の生データまたはベースライン統計として表示できます。統計の生データは、 コントローラの起動以降に収集されたすべての統計です。ベースライン統計は、ベースライン時間の設定以降 に収集されたポイントインタイムの統計です。

手順

- 1. 「\* MENU (\*メニュー)」: 「Settings (設定)」 [ System (システム)
- 2. View NVMe over Fabrics Statistics \*を選択します。
- 3. \*オプション:\*ベースラインを設定するには、\*新しいベースラインの設定\*をクリックします。

ベースラインを設定すると、統計を収集するための新しい開始ポイントが設定されます。すべてのNVMe 統計に同じベースラインが使用されます。

## <span id="page-7-0"></span>よくある質問です

## **NVMe over Fabrics**統計には何が表示されますか?

View NVMe over Fabrics Statisticsダイアログボックスには、NVMeサブシステム とRDMAインターフェイスの統計が表示されます。統計はすべて読み取り専用で、設定 することはできません。

- \* nvmeサブシステム統計\*- NVMeコントローラとそのキューの統計が表示されます。NVMeコントローラ は、ストレージアレイ内のネームスペースとホストの間のアクセスパスを提供します。NVMeサブシステ ム統計では、接続障害、リセット、シャットダウンなどの項目を確認できます。これらの統計の詳細につ いては、[表見出しの凡例を表示する\*]をクリックしてください。
- \* rdma Interface statistics **-- RDMA**インターフェイス上のすべての**NVMe over Fabrics**ポートの統計を提 供します。各スイッチポートに関連付けられているパフォーマンス統計とリンクエラー情報が含まれま す。このタブは、**NVMe over Fabrics**ポートが使用可能な場合にのみ表示されます。統計の詳細について は、**[**表見出しの凡例を表示する]をクリックしてください。

これらの統計はそれぞれ、統計の生データまたはベースライン統計として表示できます。統計の生データは、 コントローラの起動以降に収集されたすべての統計です。ベースライン統計は、ベースライン時間の設定以降 に収集されたポイントインタイムの統計です。

**NVMe over InfiniBand**を設定または診断するためにほかに必要な作業は何ですか?

次の表に、NVMe over InfiniBandセッションの設定と管理に使用するSystem Managerの 機能を示します。

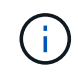

NVMe over InfiniBandを設定できるのは、ストレージアレイのコントローラにNVMe over InfiniBandポートが搭載されている場合のみです。

### **NVMe over InfiniBand**を設定して診断します

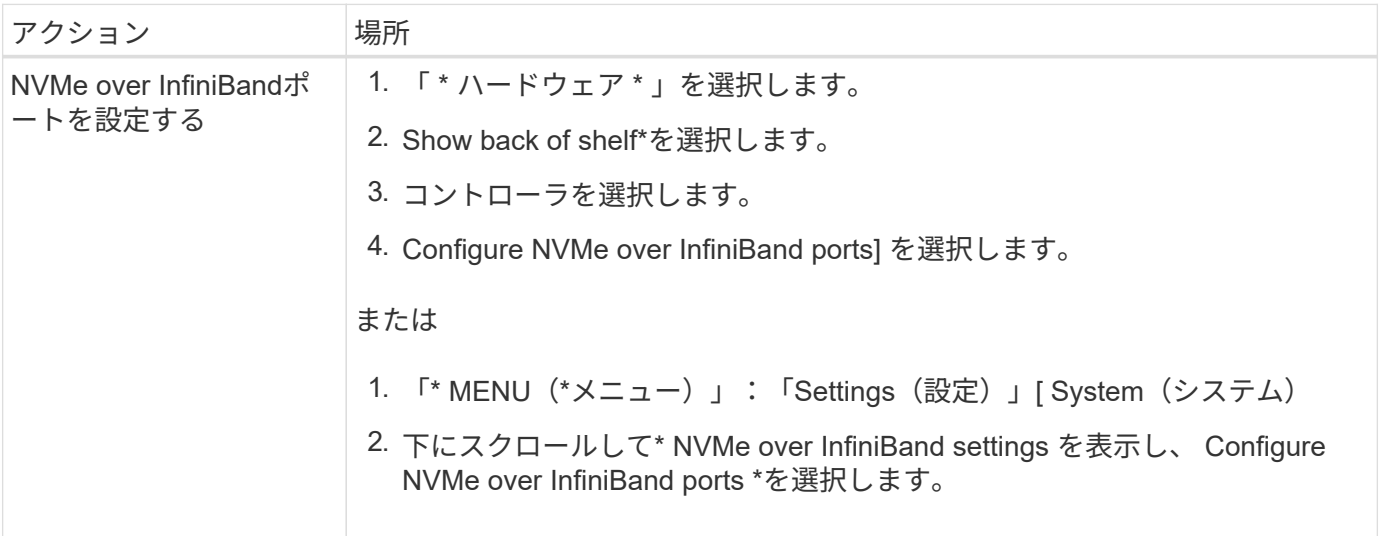

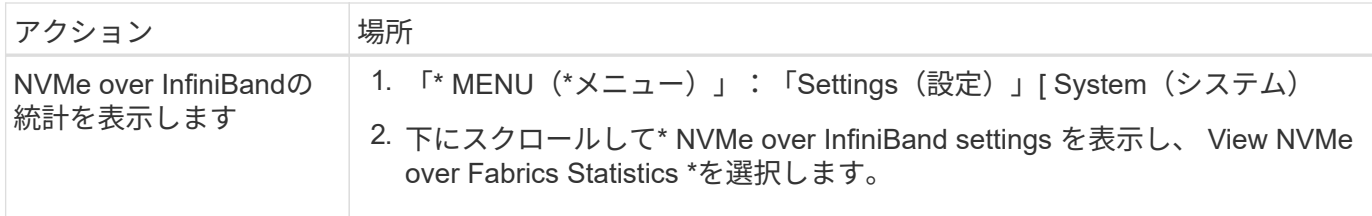

**NVMe over RoCE**を設定または診断するためにほかに必要な作業は何ですか?

NVMe over RoCEの設定と管理は、ハードウェアと設定のページで実行できます。

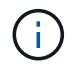

NVMe over RoCEを設定できるのは、ストレージアレイのコントローラにNVMe over RoCEポ ートが搭載されている場合のみです。

### **NVMe over RoCE**を設定して診断します

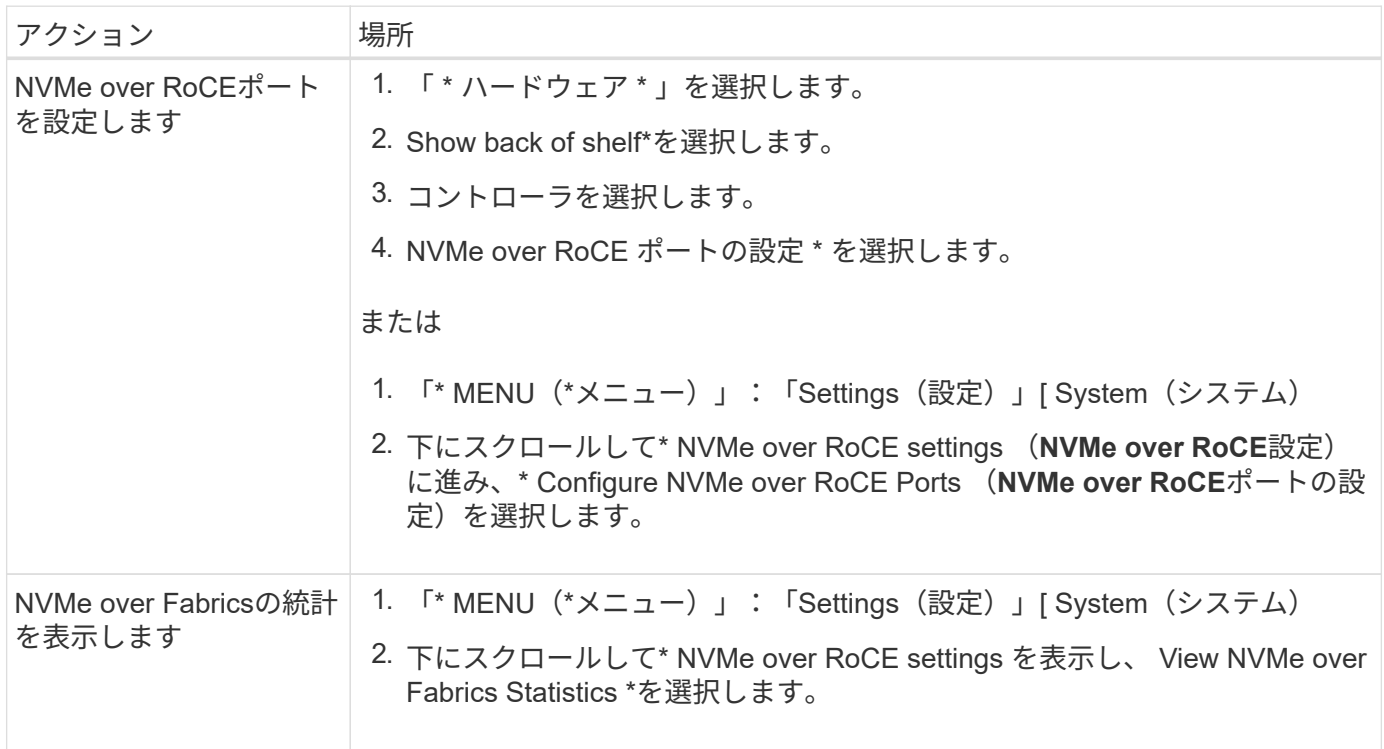

**1**つの物理ポートに**2**つの**IP**アドレスがあるのはなぜですか。

EF600ストレージアレイには、外部HICと内部HICが2つ搭載されています。

この構成では、外部HICが内部の補助HICに接続されます。外部HICからアクセス可能な各物理ポートには、 内部HICの仮想ポートが関連付けられています。

最大200Gbのパフォーマンスを実現するには、物理ポートと仮想ポートの両方に一意のIPアドレスを割り当て て、ホストが各ポートへの接続を確立できるようにする必要があります。仮想ポートにIPアドレスを割り当て ない場合、HICの実行速度は約半分になります。

**1**つの物理ポートに**2**セットのパラメータがあるのはなぜですか。

EF600ストレージアレイには、外部HICと内部HICが2つ搭載されています。

この構成では、外部HICが内部の補助HICに接続されます。外部HICからアクセス可能な各物理ポートには、 内部HICの仮想ポートが関連付けられています。

最大200Gbのパフォーマンスを実現するには、物理ポートと仮想ポートの両方にパラメータを割り当てて、ホ ストが各ポートへの接続を確立できるようにする必要があります。仮想ポートにパラメータを割り当てない場 合、HICの実行速度は約半分になります。

Copyright © 2024 NetApp, Inc. All Rights Reserved. Printed in the U.S.このドキュメントは著作権によって保 護されています。著作権所有者の書面による事前承諾がある場合を除き、画像媒体、電子媒体、および写真複 写、記録媒体、テープ媒体、電子検索システムへの組み込みを含む機械媒体など、いかなる形式および方法に よる複製も禁止します。

ネットアップの著作物から派生したソフトウェアは、次に示す使用許諾条項および免責条項の対象となりま す。

このソフトウェアは、ネットアップによって「現状のまま」提供されています。ネットアップは明示的な保 証、または商品性および特定目的に対する適合性の暗示的保証を含み、かつこれに限定されないいかなる暗示 的な保証も行いません。ネットアップは、代替品または代替サービスの調達、使用不能、データ損失、利益損 失、業務中断を含み、かつこれに限定されない、このソフトウェアの使用により生じたすべての直接的損害、 間接的損害、偶発的損害、特別損害、懲罰的損害、必然的損害の発生に対して、損失の発生の可能性が通知さ れていたとしても、その発生理由、根拠とする責任論、契約の有無、厳格責任、不法行為(過失またはそうで ない場合を含む)にかかわらず、一切の責任を負いません。

ネットアップは、ここに記載されているすべての製品に対する変更を随時、予告なく行う権利を保有します。 ネットアップによる明示的な書面による合意がある場合を除き、ここに記載されている製品の使用により生じ る責任および義務に対して、ネットアップは責任を負いません。この製品の使用または購入は、ネットアップ の特許権、商標権、または他の知的所有権に基づくライセンスの供与とはみなされません。

このマニュアルに記載されている製品は、1つ以上の米国特許、その他の国の特許、および出願中の特許によ って保護されている場合があります。

権利の制限について:政府による使用、複製、開示は、DFARS 252.227-7013(2014年2月)およびFAR 5252.227-19(2007年12月)のRights in Technical Data -Noncommercial Items(技術データ - 非商用品目に関 する諸権利)条項の(b)(3)項、に規定された制限が適用されます。

本書に含まれるデータは商用製品および / または商用サービス(FAR 2.101の定義に基づく)に関係し、デー タの所有権はNetApp, Inc.にあります。本契約に基づき提供されるすべてのネットアップの技術データおよび コンピュータ ソフトウェアは、商用目的であり、私費のみで開発されたものです。米国政府は本データに対 し、非独占的かつ移転およびサブライセンス不可で、全世界を対象とする取り消し不能の制限付き使用権を有 し、本データの提供の根拠となった米国政府契約に関連し、当該契約の裏付けとする場合にのみ本データを使 用できます。前述の場合を除き、NetApp, Inc.の書面による許可を事前に得ることなく、本データを使用、開 示、転載、改変するほか、上演または展示することはできません。国防総省にかかる米国政府のデータ使用権 については、DFARS 252.227-7015(b)項(2014年2月)で定められた権利のみが認められます。

#### 商標に関する情報

NetApp、NetAppのロゴ、<http://www.netapp.com/TM>に記載されているマークは、NetApp, Inc.の商標です。そ の他の会社名と製品名は、それを所有する各社の商標である場合があります。